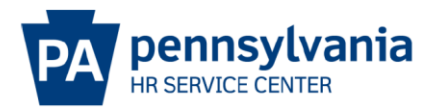

## **POSITION EXTENSION EPAR SUBMISSION GUIDE**

## **Overview/Tips**

This E-PAR is used to make a request to extend a current filled or vacant position with an expiration date on your agency's authorized complement.

## **EPAR Form**

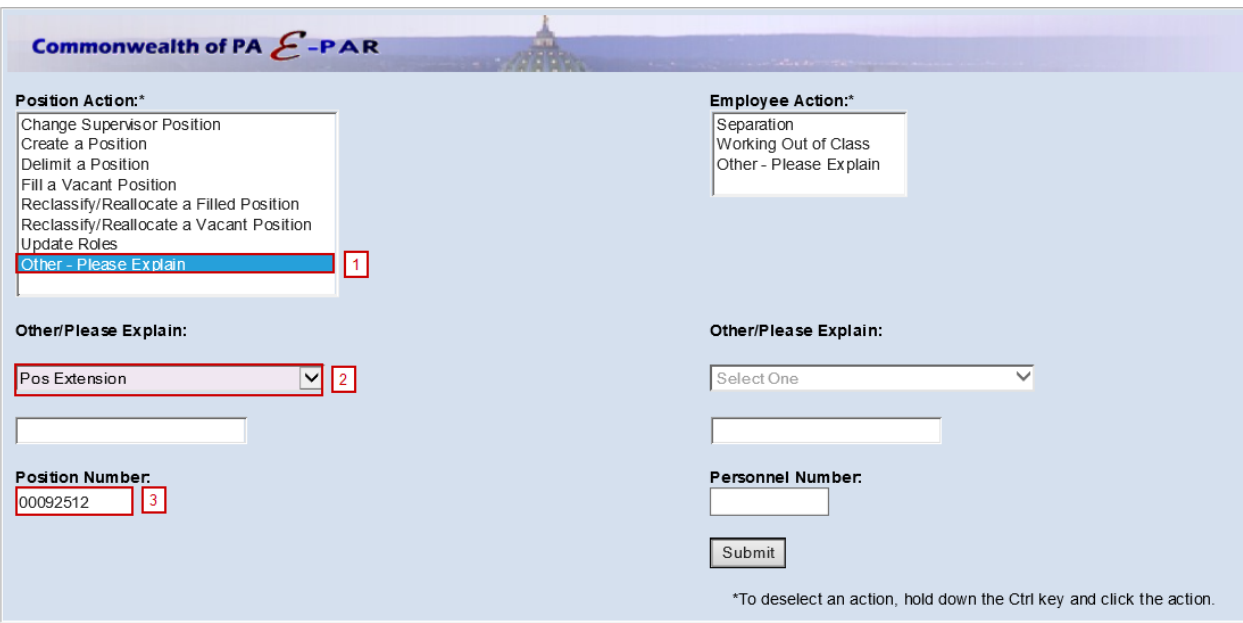

- **11** Under Position Action, Select Other Please Explain.
- Under Other/Please Explain, select Pos Extension.
- **B** Enter the Position Number and click Submit.

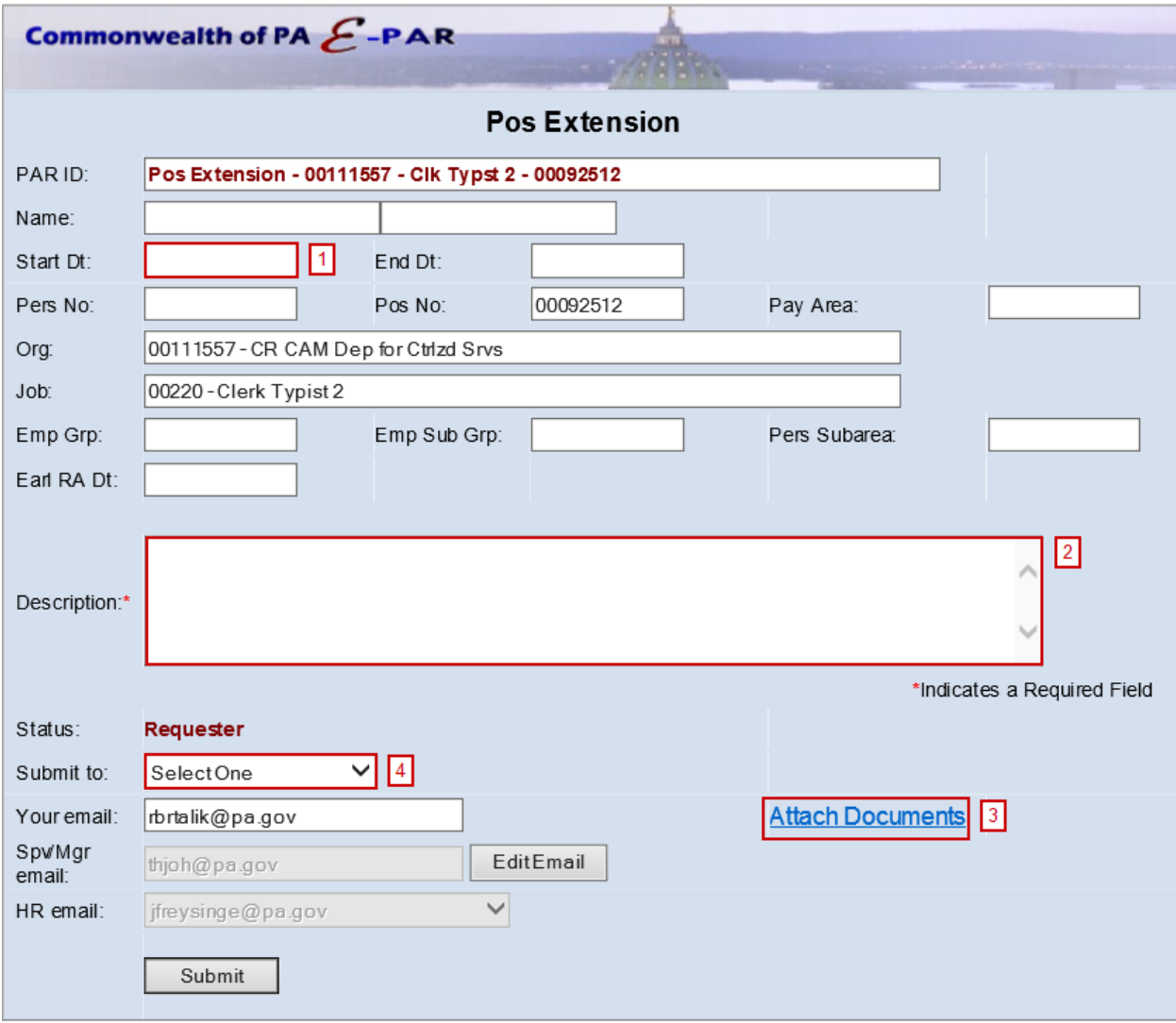

Enter effective date in which requested changes should be made.

**2** Include a description of all requested updates.

- Expiration Date: The position's new expiration date.
- Approval: HR office must indicate approval of project & budget extension has been granted.
- **3** Attach OA's approval of position extension request, which includes new position expiration date.
- Choose appropriate option based on your agency's chain of approval and click submit.

## **References**

[Complement Management Page on OA Website](https://www.hrm.oa.pa.gov/org-mgmt/complement/Pages/default.aspx)